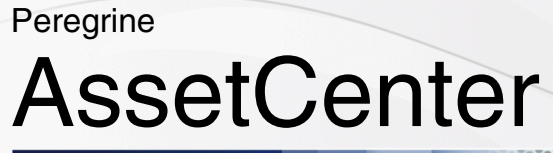

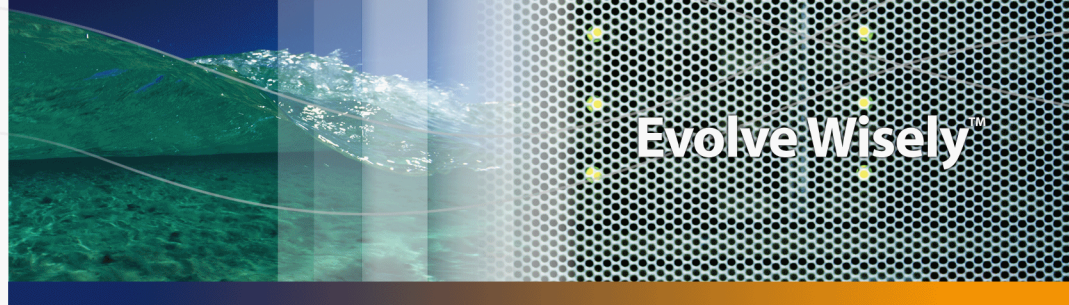

## Differenze tra le versioni 3.x e 4.x

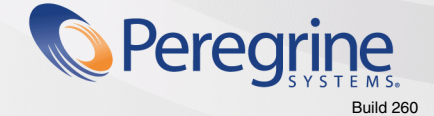

Part No. DAC-441-IT22

© Copyright 2005 Peregrine Systems, Inc. Tutti i diritti riservati.

Le informazioni contenute nel presente documento sono proprietà di Peregrine Systems, Incorporated, e possono essere utilizzate o comunicate soltanto con autorizzazione scritta di Peregrine Systems, Inc. Per la riproduzione di tutto o parte del manuale è necessario l'accordo scritto di Peregrine Systems, Inc. La presente documentazione menziona vari prodotti ed i relativi marchi. La maggior parte dei prodotti sono marchi depositati dai loro rispettivi proprietari.

Peregrine Systems ® e AssetCenter ® sono marchi depositati della Peregrine Systems, Inc.

I software descritti nel manuale vengono forniti con un contratto di licenza tra Peregrine Systems, Inc., e l'utente finale; devono pertanto essere utilizzati secondo i termini di questo contratto. Le informazioni contenute nel presente documento possono essere modificate senza preavviso e non obbligano a nulla la Peregrine Systems, Inc. Contattare il servizio clientela della Peregrine Systems, Inc. per verificare la data dell'ultima versione del documento.

I nomi di persone e di aziende citate nel manuale, nel database fornito a titolo di esempio o nelle visite guidate sono fittizi e destinati ad illustrare l'utilizzazione dei programmi. Qualsiasi somiglianza con aziende o persone esistenti o esistite è una pura coincidenza.

Per qualsiasi informazione tecnica su questo prodotto o per richiedere ulteriore documentazione su un prodotto di cui si possiede la licenza, contattare il servizio clientela della Peregrine Systems, Inc. inviando un e-mail al seguente indirizzo: support@peregrine.com.

Per qualsiasi commento o suggerimento sul presente documento, contattare l'ufficio che si occupa delle pubblicazioni tecniche della Peregrine Systems, Inc. inviando un e-mail al seguente indirizzo: doc\_comments@peregrine.com.

Questa edizione viene applicata alla versione 4.4 del programma coperto dal contratto di licenza.

**AssetCenter** 

Peregrine Systems, Inc. 3611 Valley Centre Drive San Diego, CA 92130 858.481.5000 Fax 858.481.1751 www.peregrine.com

# Sommario

### **PEREGRINE**

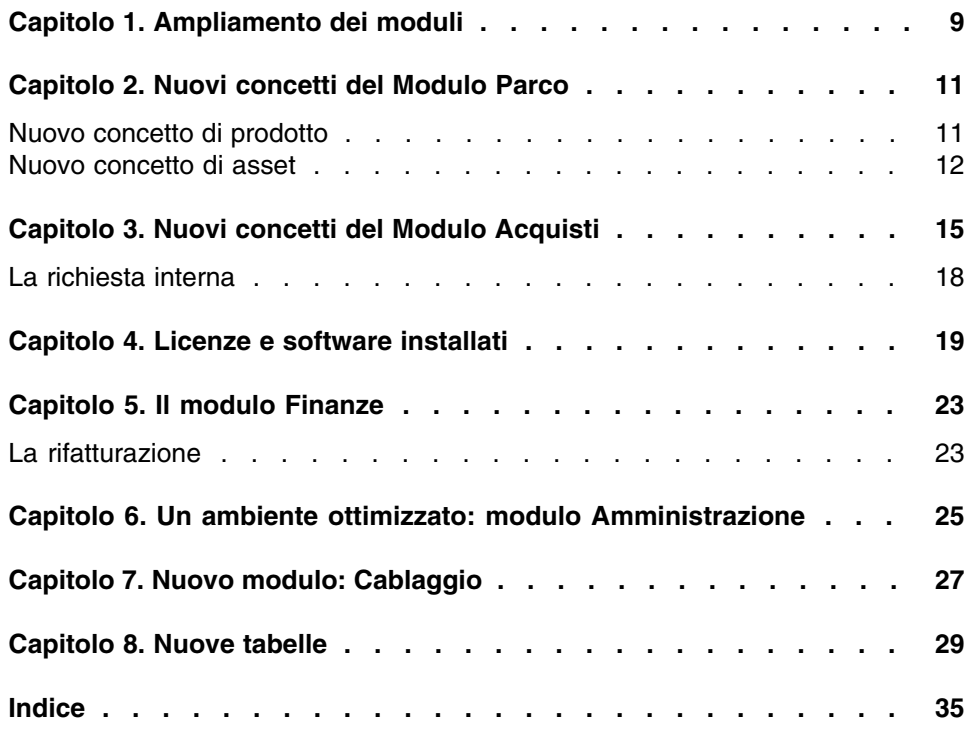

# Lista delle Figure

### **PEREGRINE**

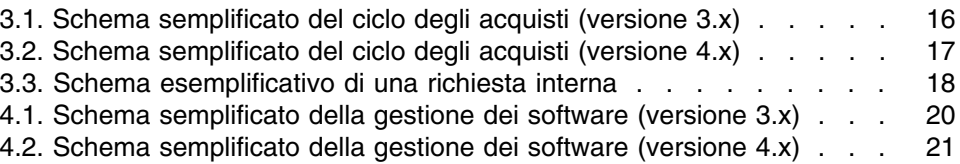

# Lista delle Tabelle

### **PEREGRINE**

1.1. Presentazione comparativa dei moduli . . . . . . . . . . . . . . [9](#page-8-1)

# **1** Ampliamento dei moduli **CAPITOLO**

- <span id="page-8-0"></span><sup>n</sup> Nella versione 3.x, sei moduli offrono un insieme di funzioni che consentono di gestire e di monitorare un asset sotto ogni aspetto.
- <span id="page-8-1"></span><sup>n</sup> La versione 4.x propone sempre gli stessi moduli ma ne esistono sette e ognuno di essi assume un significato più ampio. Tre di questi moduli sono stati arricchiti con nuove funzionalità; inoltre, è stato integrato un nuovo modulo.

#### **Tabella 1.1. Presentazione comparativa dei moduli**

<span id="page-8-3"></span><span id="page-8-2"></span>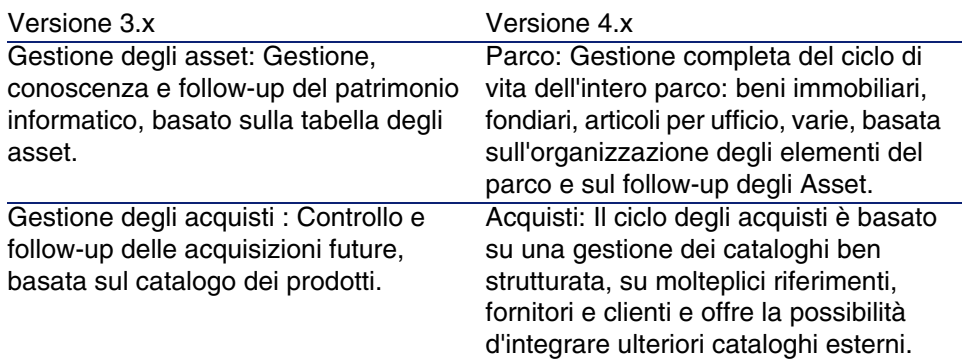

<span id="page-9-3"></span><span id="page-9-2"></span>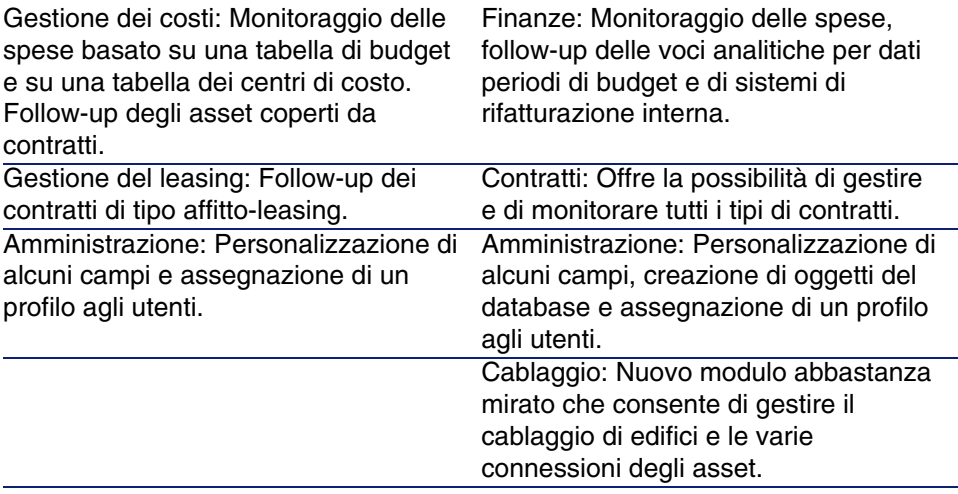

<span id="page-9-1"></span><span id="page-9-0"></span>Acquisire uno o più moduli implica una maggiore strutturazione dell'organizzazione, l'accesso a un'informazione dettagliata e il coinvolgimento di diversi attori.

# Nuovi concetti del Modulo Parco **2 CAPITOLO**

<span id="page-10-0"></span>Indifferentemente dalla versione, il modulo Gestione degli asset (3.x) o il modulo Parco (4.x) di AssetCenter presentano delle funzioni che consentono di conoscere in modo preciso le rispettive acquisizioni, siano esse asset di contratto, interventi, corsi di formazione o altro.

<span id="page-10-1"></span>Tuttavia dato che gli asset non hanno la stessa importanza finanziaria, materiale, tecnica o commerciale e al fine di ottimizzare la gestione di questa diversità, il modulo Parco di AssetCenter è stato concepito per rivedere il concetto di Asset.

### Nuovo concetto di prodotto

- <span id="page-10-2"></span>n In AssetCenter versione 3.x, il catalogo Prodotti è un solo catalogo che presenta sia la descrizione dei riferimenti interni che i riferimenti fornitori sotto forma di collegamento alla tabella delle società. Ogni prodotto ha una categoria condizionata dalla natura.
- La versione 4.x di AssetCenter offre due spazi di gestione: i propri riferimenti interni, descritti sotto forma di arborescenza, con dei modelli

condizionati da una natura e dei prodotti collegati a dei cataloghi di riferimenti fornitori, destinati al modulo Acquisti.

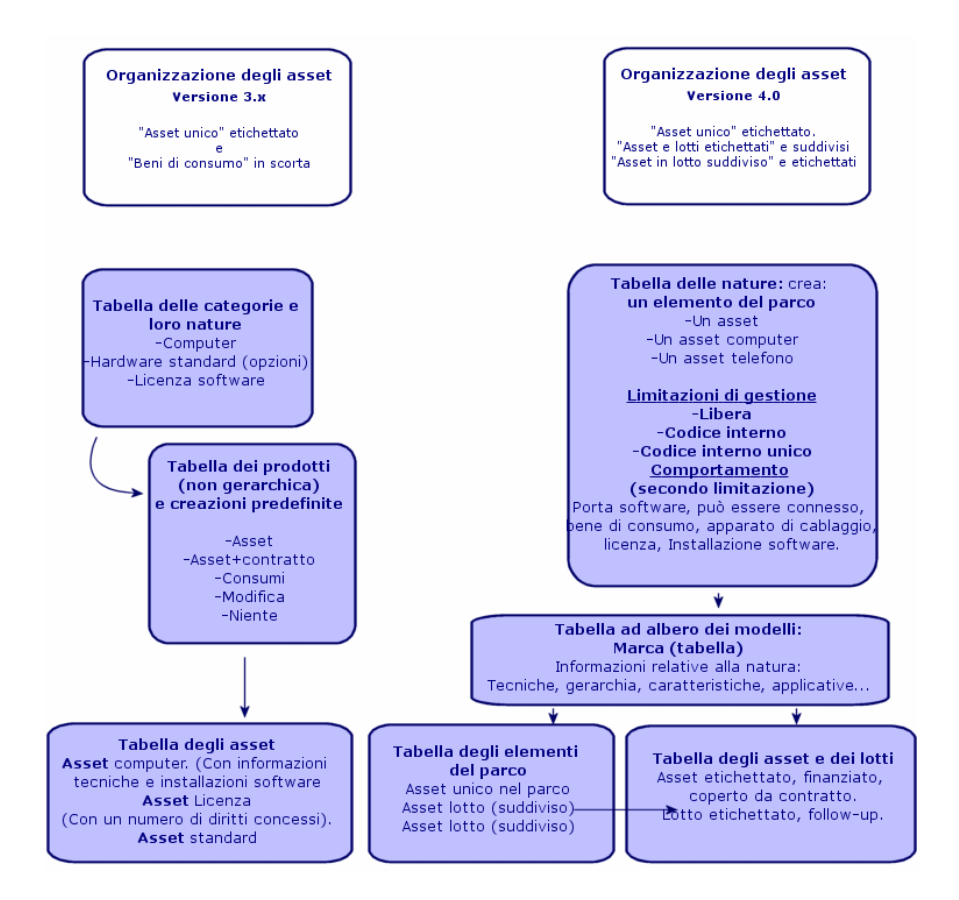

### <span id="page-11-0"></span>Nuovo concetto di asset

- <span id="page-11-1"></span>n In AssetCenter versione 3.x, la tabella degli Asset contiene elementi unici, descritti dalle caratteristiche, identificati con un codice interno, un codice a barre, finanziati, con manutenzione, coperti da contratto.
- <sup>n</sup> Per consentire una gestione più ampia degli asset nelle varie forme e autorizzare differenze tra ciascuno di essi, AssetCenter versione 4.x propone una gestione più dettagliata. Un asset è un elemento unico o un elemento formato da un lotto. Questi elementi, a seconda della loro

importanza, verranno descritti nella tabella degli Elementi del parco come elementi ubicati appartenenti a un inventario strutturato e gestiti in modo più preciso in una tabella di asset etichettati, con follow-up, finanziati, coperti da contratto, con manutenzione...

Ciò consente di gestire le acquisizioni in base a due aspetti e probabilmente con l'intervento di attori diversi.

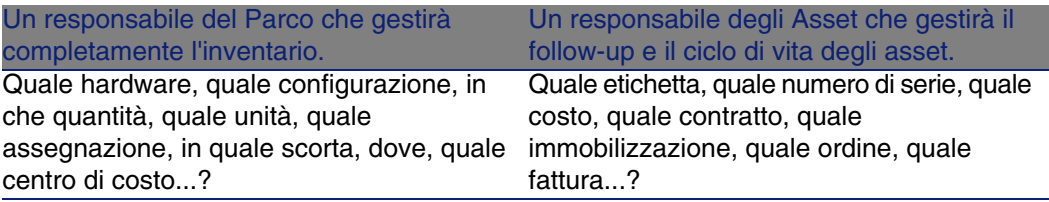

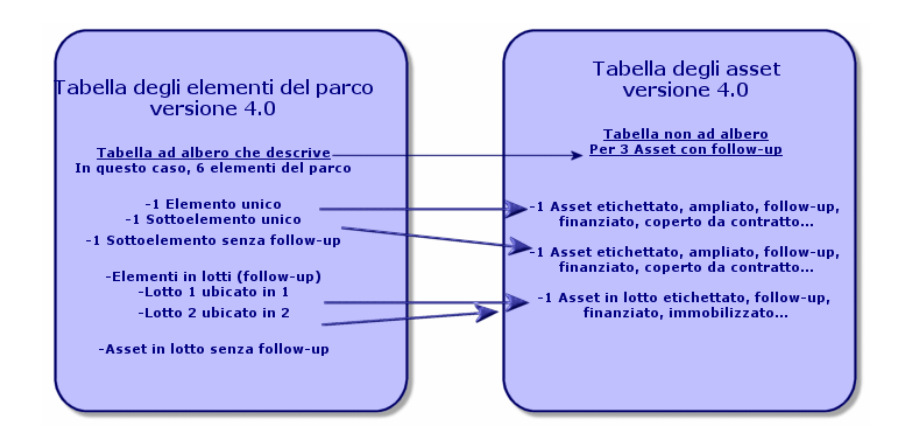

### <span id="page-12-0"></span>Asset principali: 2 tabelle

- <sup>n</sup> In AssetCenter versione 3.x, 1 stessa tabella, quella degli asset descrive asset di 3 nature (definite dalla categoria): Asset standard, asset computer, asset licenze.
- Nella versione 4.x di AssetCenter, la tabella degli asset è stata completata con 2 tabelle per differenziare e dettagliare ulteriormente computer e telefoni: la tabella dei computer e la tabella dei telefoni.

Gli asset di tipo computer e telefoni necessitano una diversa gestione delle informazioni che implica spesso attori diversi. Per questo motivo, nella versione 4.x di AssetCenter vi sono sia la tabella dei telefoni che quella dei computer.

Inoltre queste tabelle primarie offrono la possibilità di eseguire un'idonea importazione esterna.

### Gli asset: in breve

Indipendentemente dalla versione, un asset di AssetCenter è pur sempre un asset, ossia un elemento del patrimonio che è necessario conoscere bene per ottimizzarne la gestione, a partire dalla sua acquisizione fino alla sua dismissione.

AssetCenter 4.x propone diversi approcci di questo asset, a seconda della sua importanza e della sua natura.

Le varie impostazioni dipendono dalla risposta data a un insieme di domande quali:

- Quali elementi si desidera gestire con AssetCenter?
- on che forma? singolarmente, una certa quantità, come configurazione, con opzioni, unità, beni di consumo...
- Quali sono le informazioni rilevanti necessarie al follow-up?
- Qual è il follow-up più adeguato?
- Come e chi potrà modificarli, inserire nuovi dati? Chi gestisce cosa?
- Qual è il ciclo previsto per le nuove acquisizioni?
- $Ecc.$

Ciò ci porta al secondo modulo: Gli Acquisti

# Nuovi concetti del Modulo Acquisti **3 CAPITOLO**

- <span id="page-14-0"></span> $\blacksquare$  In AssetCenter versione 3.x, il ciclo degli acquisti è il seguente: Richieste, Convalide delle richieste con workflow, Preventivo, Ordini, possibilità di creazione in attesa del Ricevimento, Ricevimento e confronto di fattura sulle linee degli Ordini. Esiste anche la possibilità di avviare il ciclo a partire dalla Richiesta, dall'Ordine o dal Preventivo.
- n In AssetCenter 4.x il ciclo degli acquisti è interamente collegato ai riferimenti dei cataloghi fornitori. Di conseguenza, la "Richiesta" viene estrapolata dal contesto "Prodotti-fornitori" e diventa espressione di un bisogno interno. È quindi collegata principalmente a una richiesta di modello.

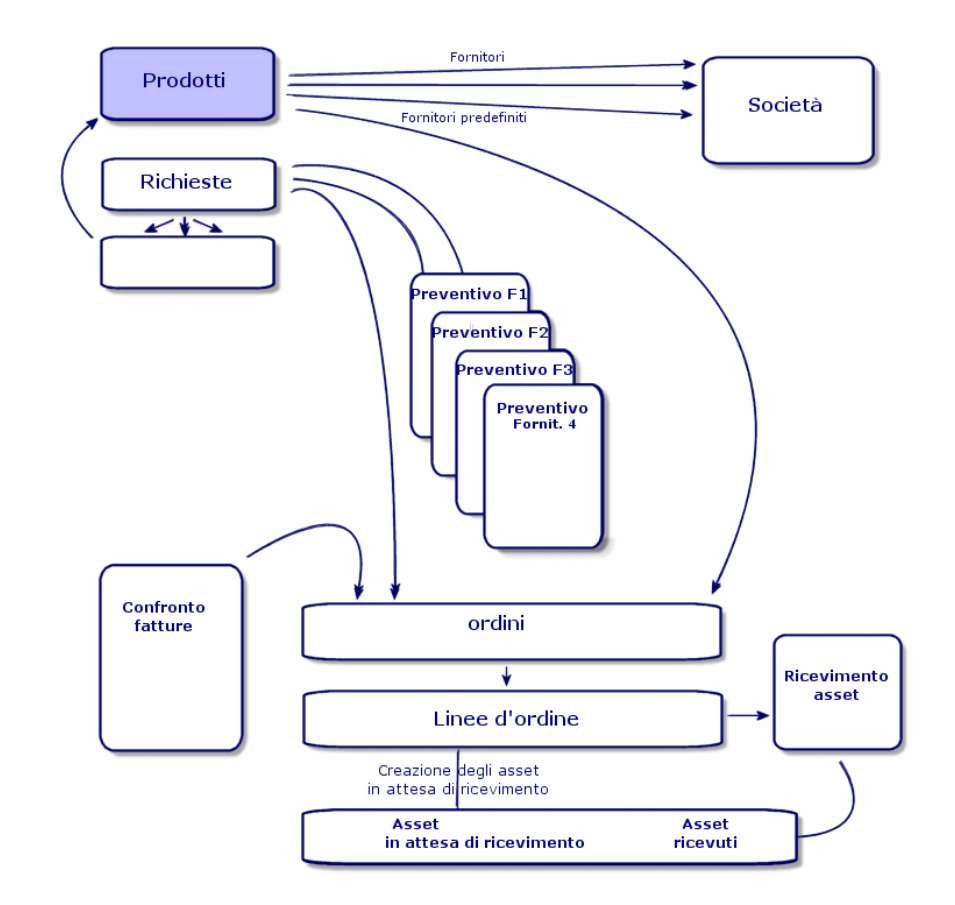

<span id="page-15-0"></span>**Figura 3.1. Schema semplificato del ciclo degli acquisti (versione 3.x)**

Il ciclo degli acquisti di AssetCenter versione 4.x è basato sulla creazione di un catalogo di riferimenti-prodotti-fornitori attivo, efficente, dinamico e molto esteso: tariffe in base al volume, al lotto, gestione di unità. Per gestire al meglio l'integralità delle informazioni, sono state previste delle funzioni d'integrazione esterne. (Get-Resources...)

Questa dinamica consente di definire ordini precisi, completi, dettagliati riguardanti prodotti referenziati sulla base delle offerte dei fornitori.

Per una gestione efficace delle acquisizioni, il ciclo degli acquisti deve rispettare tutte le fasi:

n Non è possibile fare un ordine senza richiesta previa come prevedeva la versione 3.x.

 $\blacksquare$  Il "preventivo" della versione 3.x nella versione 4.x si trasforma in un "ordine" che identifica il fornitore e il cui "statuto" è passato a "Preventivo richiesto".

<span id="page-16-0"></span>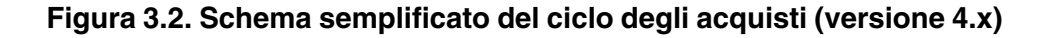

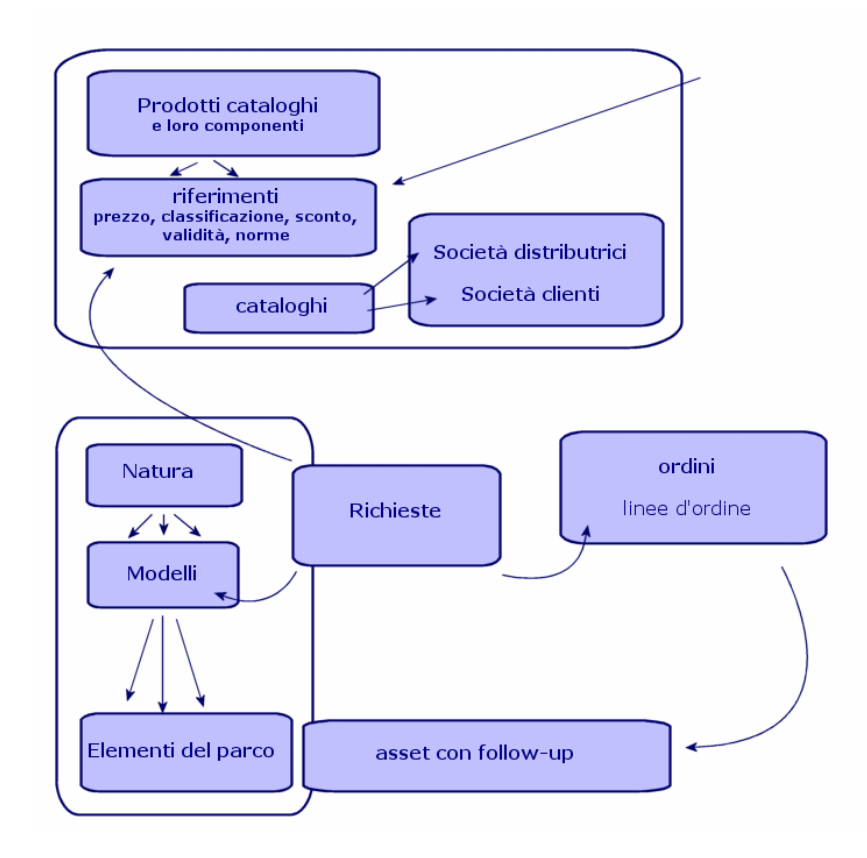

Questo schema mostra le tre possibili modalità di gestione:

- <sup>n</sup> Acquirenti o dipendenti che conoscono i riferimenti fornitori e i responsabili degli ordini.
- <sup>n</sup> Responsabili del parco o dipendenti che conoscono l'inventario e responsabili della sua strutturazione, delle scorte, delle quantità, della loro ubicazione e della loro assegnazione.
- <sup>n</sup> Gestori di asset o dipendenti che conoscono gli asset importanti e responsabili dei rispettivi costi e follow-up finanziario e contrattuale.

### La richiesta interna

- <span id="page-17-3"></span><span id="page-17-0"></span>n In AssetCenter versione 3.x, è possibile effettuare una richiesta solo dopo acquisizione del modulo Acquisti.
- n In AssetCenter 4.x dato che la richiesta è stata estrapolata dal contesto "Cataloghi Fornitori", la Richiesta interna è disponibile senza il modulo Acquisti.

Tuttavia è necessario sottolineare che questa richiesta interna non svolge lo stesso ruolo del modulo acquisti, non sarà oggetto né di un ordine né di un ricevimento.

<span id="page-17-2"></span>Consente di definire soprattutto delle richieste di natura interventi, che identificano un modello di questa natura, e un certo numero di collegamenti, come il richiedente, il progetto, l'imputazione...

<span id="page-17-1"></span>L'esecuzione di questo ordine genera l'oggetto nella relativa tabella.

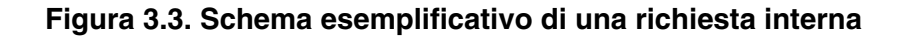

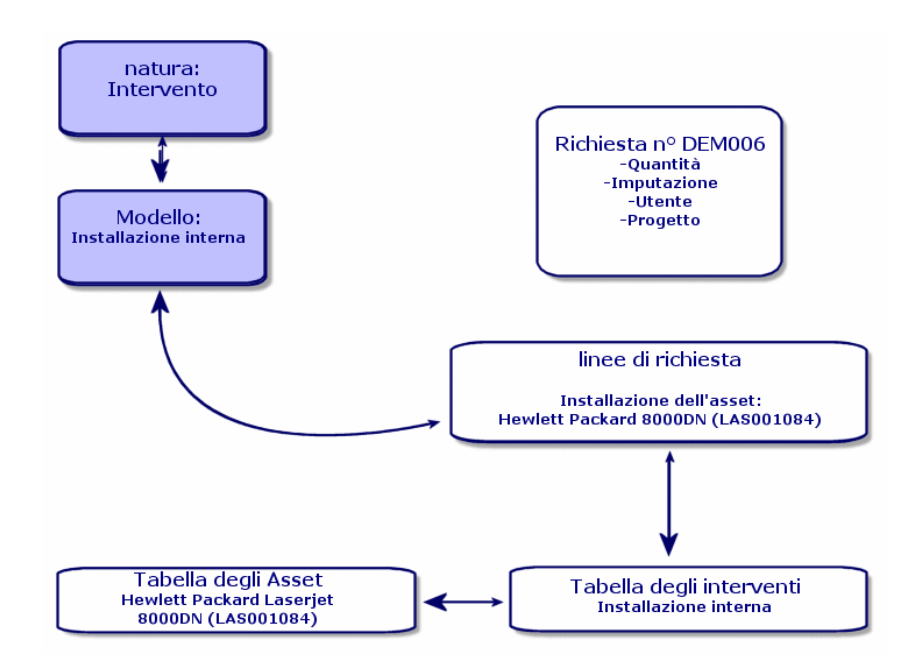

# Licenze e software installati **4 CAPITOLO**

<span id="page-18-0"></span><sup>u</sup> AssetCenter versione 3.x descrive le stazioni installate e le licenze acquisite nelle seguenti tabelle: Le licenze vengono descritte nella tabella degli Asset, e il tipo mono/multipla consente di gestire il numero di diritti acquisiti. Il computer o la stazione vengono descritti nella tabella degli Asset e il codice interno li identifica come elemento unico. I software vengono descritti nella tabella delle Directory dei software (arricchita soprattutto con l'importazione di uno strumento per l'inventario di tipo IDD). I software installati vengono descritti nella tabella delle Installazioni software sotto forma di collegamento tra la "Workstation" e i "software" (completata soprattutto con l'importazione di uno strumento per l'inventario di tipo IDD). I contatori vengono descritti nella tabella dei Contatori e confrontano il numero dei diritti acquisiti con le licenze e le relative installazioni.

### NOTA:

Questo tipo di gestione non offre una rappresentazione grafica dei componenti di una stazione: i sottoasset possono essere solo sottoasset Hardware o Licenze ma le installazioni sono visibili solo in un'altra scheda.

 $\bullet$  AssetCenter 4.x consente questa rappresentazione grafica completa attraverso l'organizzazione di un elemento del parco. Il computer o la stazione di lavoro vengono descritti come un Elemento del parco e come Asset Computer.

- $\blacksquare$  La licenza viene descritta come Elemento del parco, diventa una componente del computer e la sua tipologia mono/multipla consente di gestire il numero di diritti acquisiti.
- <sup>n</sup> L'installazione software viene descritta come Elementi del parco componente del computer.
- Il contatore viene descritto nella tabella dei Contatori e confronta il numero di diritti acquisiti con le licenze e il numero di installazioni corrispondenti.

#### <span id="page-19-0"></span>**Figura 4.1. Schema semplificato della gestione dei software (versione 3.x)**

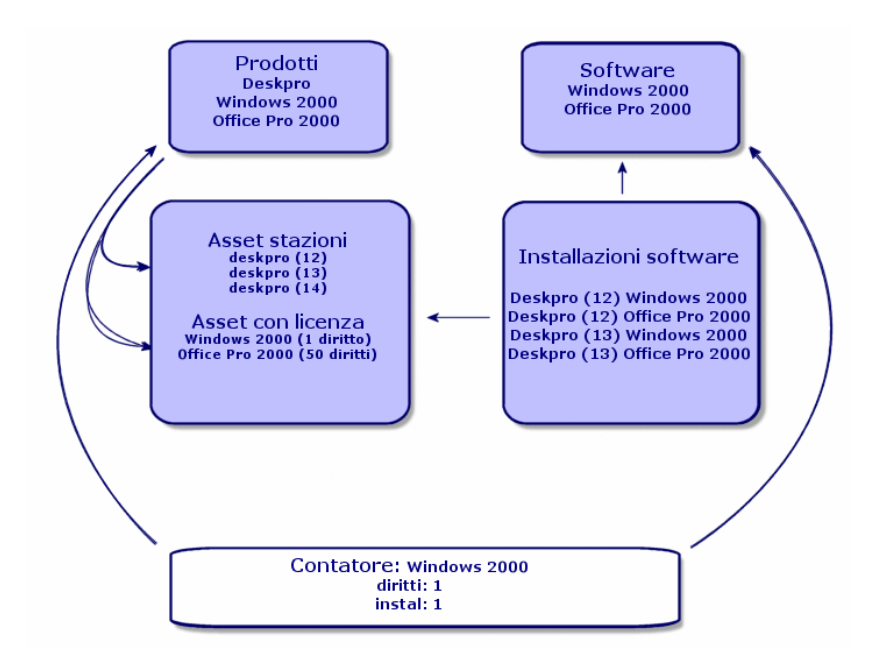

<span id="page-20-0"></span>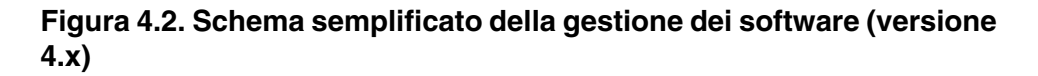

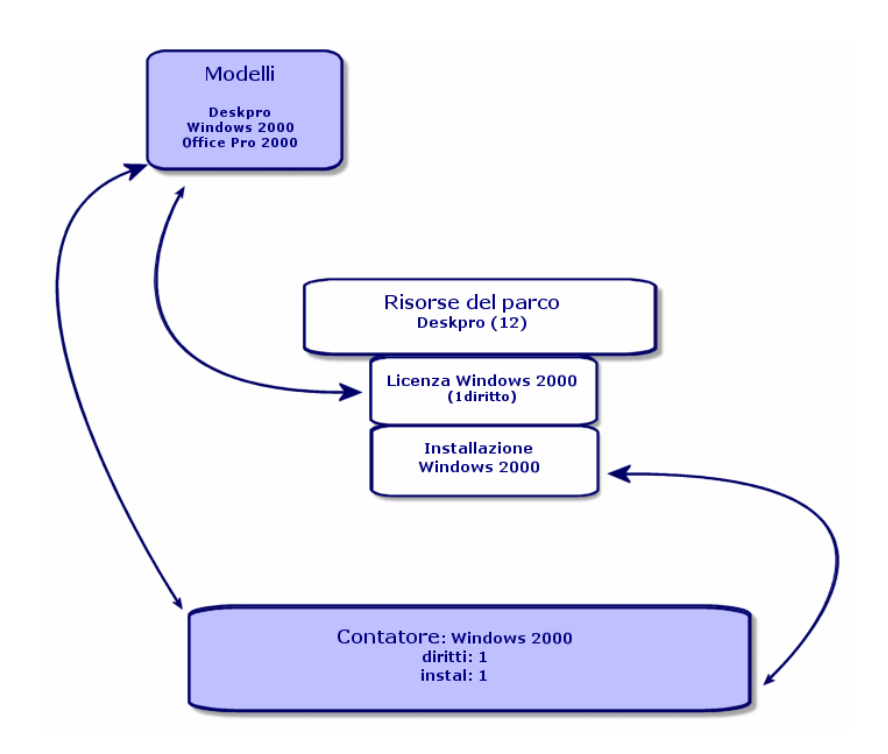

# **5**Il modulo Finanze **CAPITOL**

- <span id="page-22-0"></span>■ Il modulo Gestione dei costi di AssetCenter versione 3.x permette un controllo delle spese attraverso due imputazioni, Budget e Centro di costi.
- <span id="page-22-1"></span><sup>n</sup> Il modulo Finanze di AssetCenter 4.x consente di controllare con maggior precisione le spese. Si basa sull'elaborazione di un esercizio di budget in base a due assi: temporale o per periodi, e per voci di bilancio.

## La rifatturazione

<span id="page-22-2"></span>Per gestire l'equilibrio delle varie voci e misurare con precisione i costi di un servizio, AssetCenter 4.x propone l'implementazione di un sistema di Rifatturazione secondo le regole proprie all'azienda.

Un sistema di rifatturazione implica:

<sup>n</sup> Una definizione delle procedure e delle regole che saranno collegate a una rifatturazione.

<sup>n</sup> Una definizione dell'evento d'input nella rifatturazione.

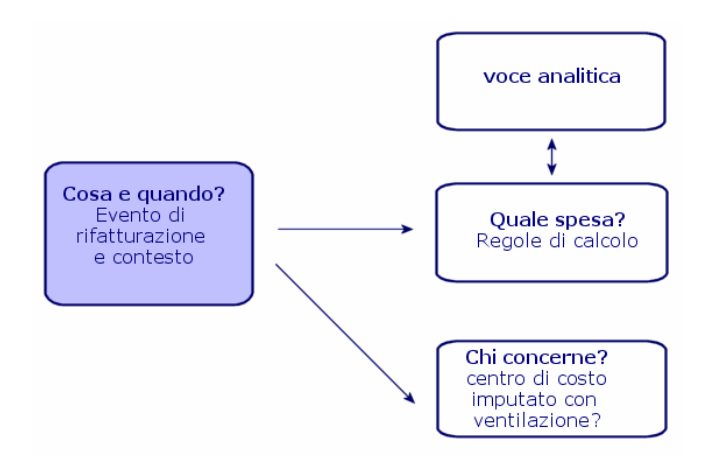

# Un ambiente ottimizzato: modulo Amministrazione **6 CAPITOLO**

<span id="page-24-0"></span>Caratteristiche del modulo Amministrazione di AssetCenter Versione 3.x:

I La personalizzazione della stazione di lavoro viene salvata in alcuni file .ini sulla stazione stessa.

La personalizzazione del database consiste nella personalizzazione dei campi:

- $\blacksquare$  Nome
- **Tipo**
- Obbligatorio
- Sola lettura
- Storicizzato
- <sup>n</sup> Valore predefinito

Personalizzare un utente significa associargli un profilo, collegato a dei diritti utente sulle tabelle con limitazioni di accesso possibili su alcuni record.

Caratteristiche del modulo Amministrazione di AssetCenter Versione 4.x :

• La personalizzazione degli utenti viene salvata in una tabella del database: amSysConfig.

La personalizzazione del database consente di creare nuovi oggetti (tabelle, campi...)

La personalizzazione del database consiste nella personalizzazione dei campi:

- **Nome**
- $\blacksquare$  Tipo
- **n** Obbligatorio
- $Sola$  lettura
- **storicizzato**
- **No. Valore predefinito**
- **n** Irrilevante

La personalizzazione di un utente consiste nell'associargli un profilo, collegato a diritti utente sulle tabelle con limitazioni di accesso possibili per alcuni record e collegato a diritti funzionali

Configurazione Utente (amSysConfig) Personalizzazione Amministratore: nuove tabelle, nuovi campi, azioni... Sistema: oggetti (tabelle, schermate, azioni...) non modificabili

## **7** Nuovo modulo: Cablaggio **CAPITOLO**

<span id="page-26-0"></span>Il modulo Cablaggio richiede conoscenze tecniche nei seguenti settori:

- Organizzazione dei sistemi di cablaggio,
- Tecniche di cablaggio,
- Hardware di cablaggio,
- Standard di cablaggio.

Questo modulo consente:

- $i$  di organizzare un inventario fisico e dettagliato dei cavi e degli apparati di cablaggio,
- <sup>n</sup> di verificare l'integrità dei cavi,
- <sup>n</sup> di creare progetti e interventi per la stesura o la rimozione dei cavi,
- <sup>n</sup> di definire standard di cablaggio per omogeneizzare le modalità di connessione tra i cavi.

# **8** Nuove tabelle **CAPITOLO**

<span id="page-28-0"></span>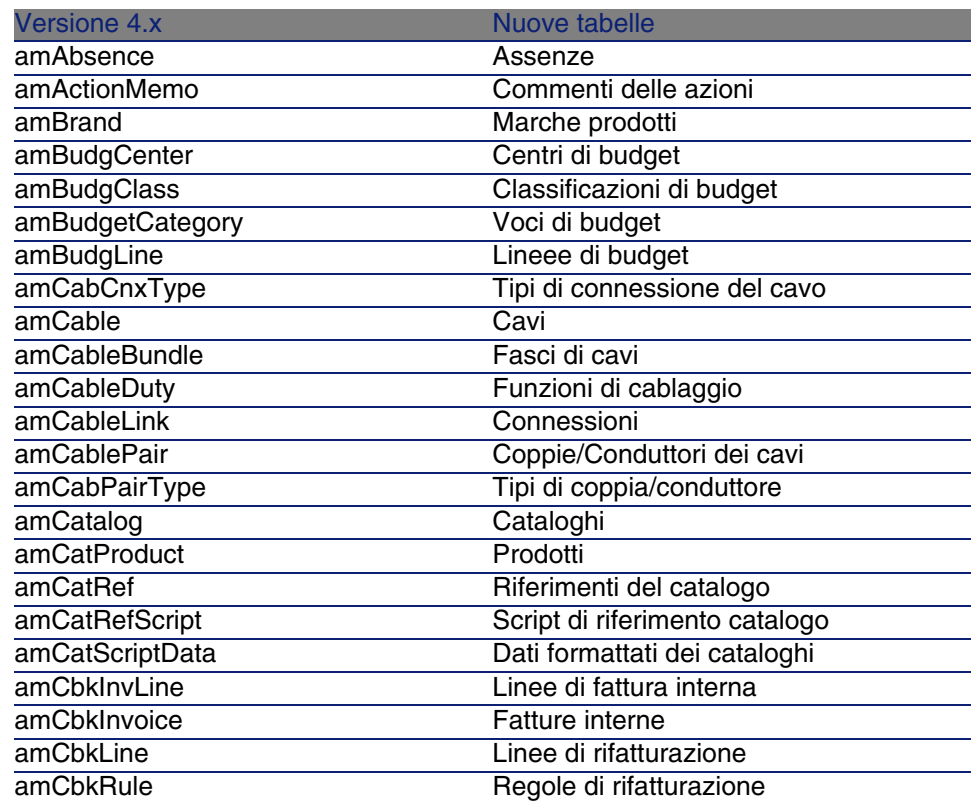

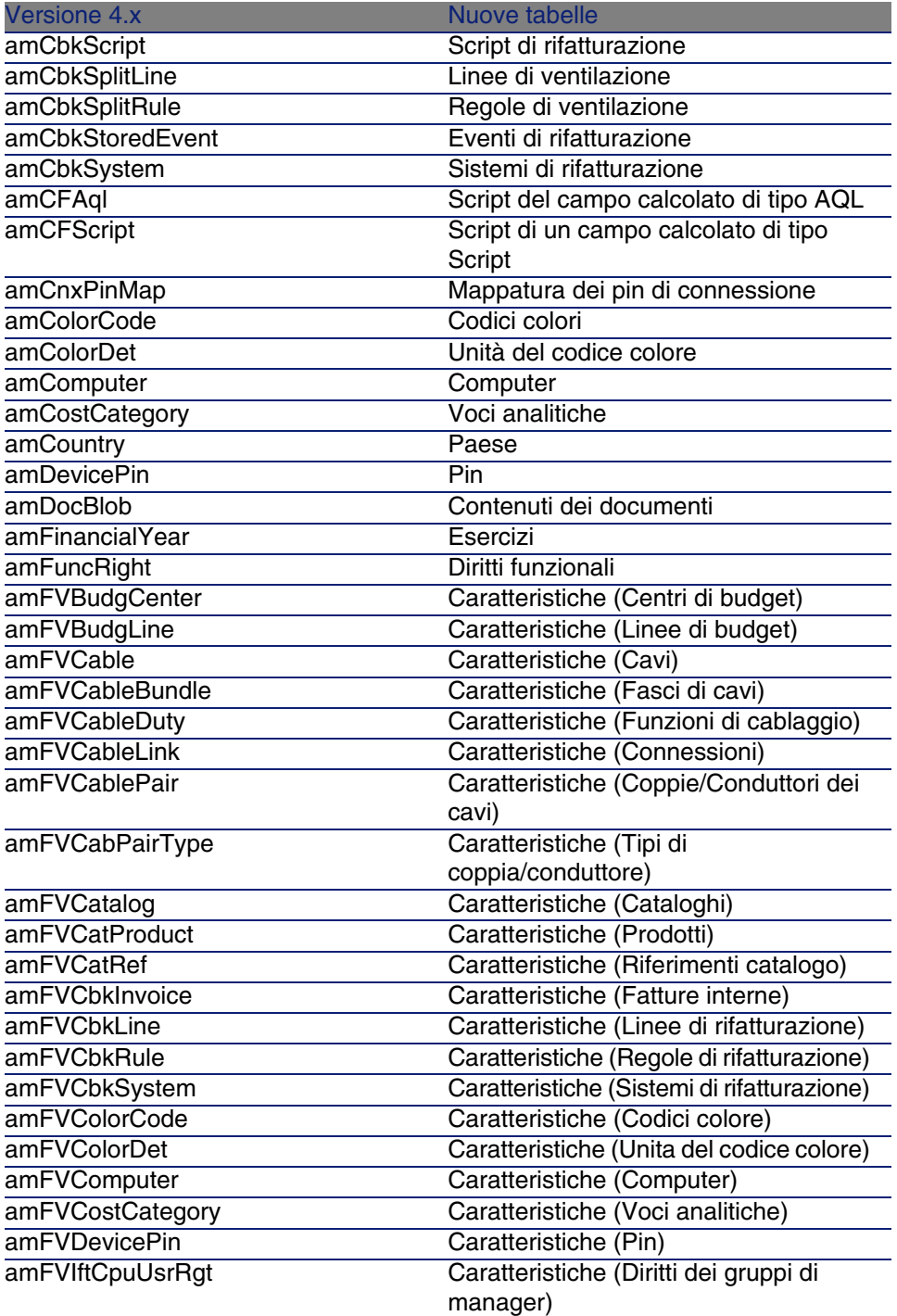

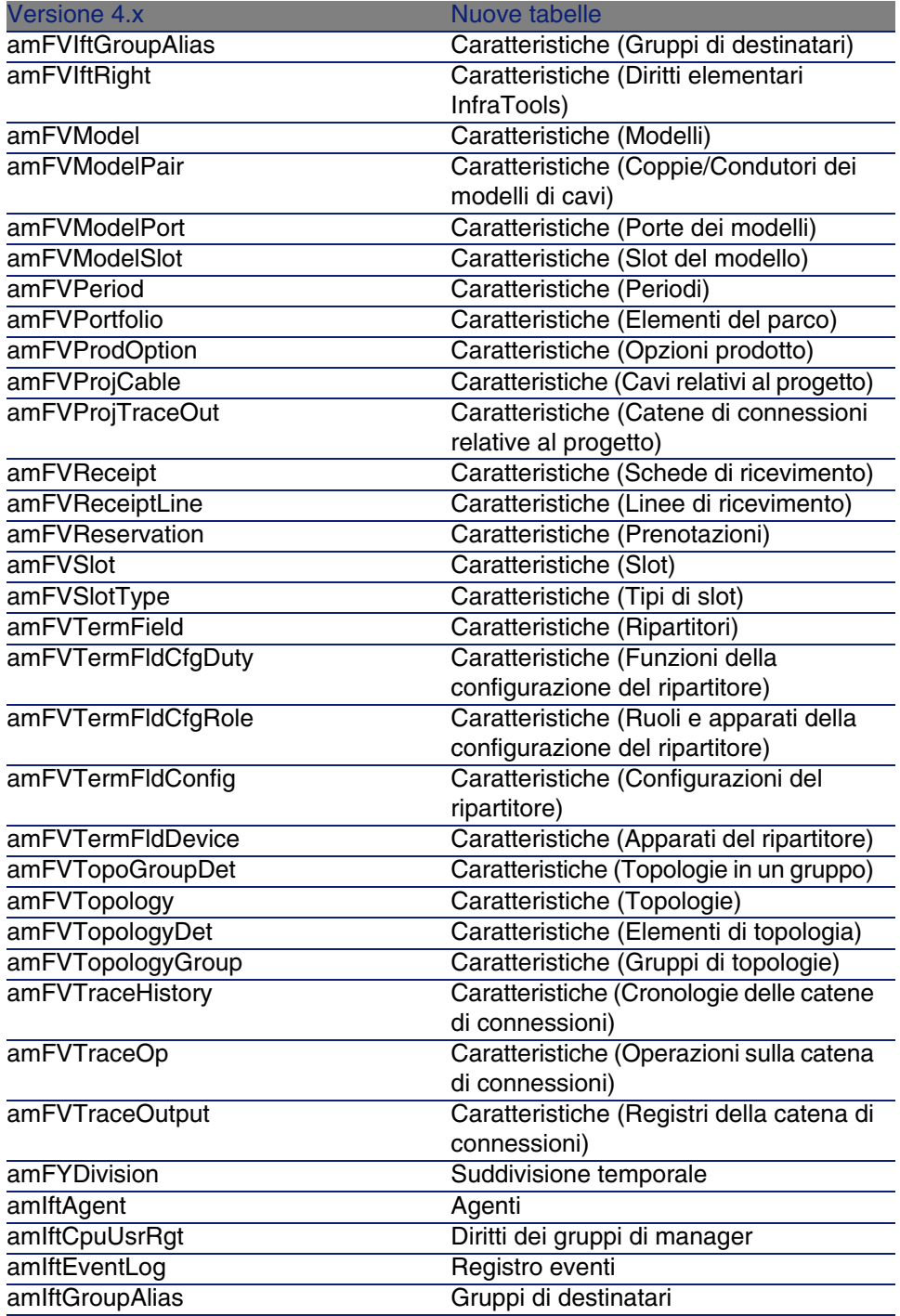

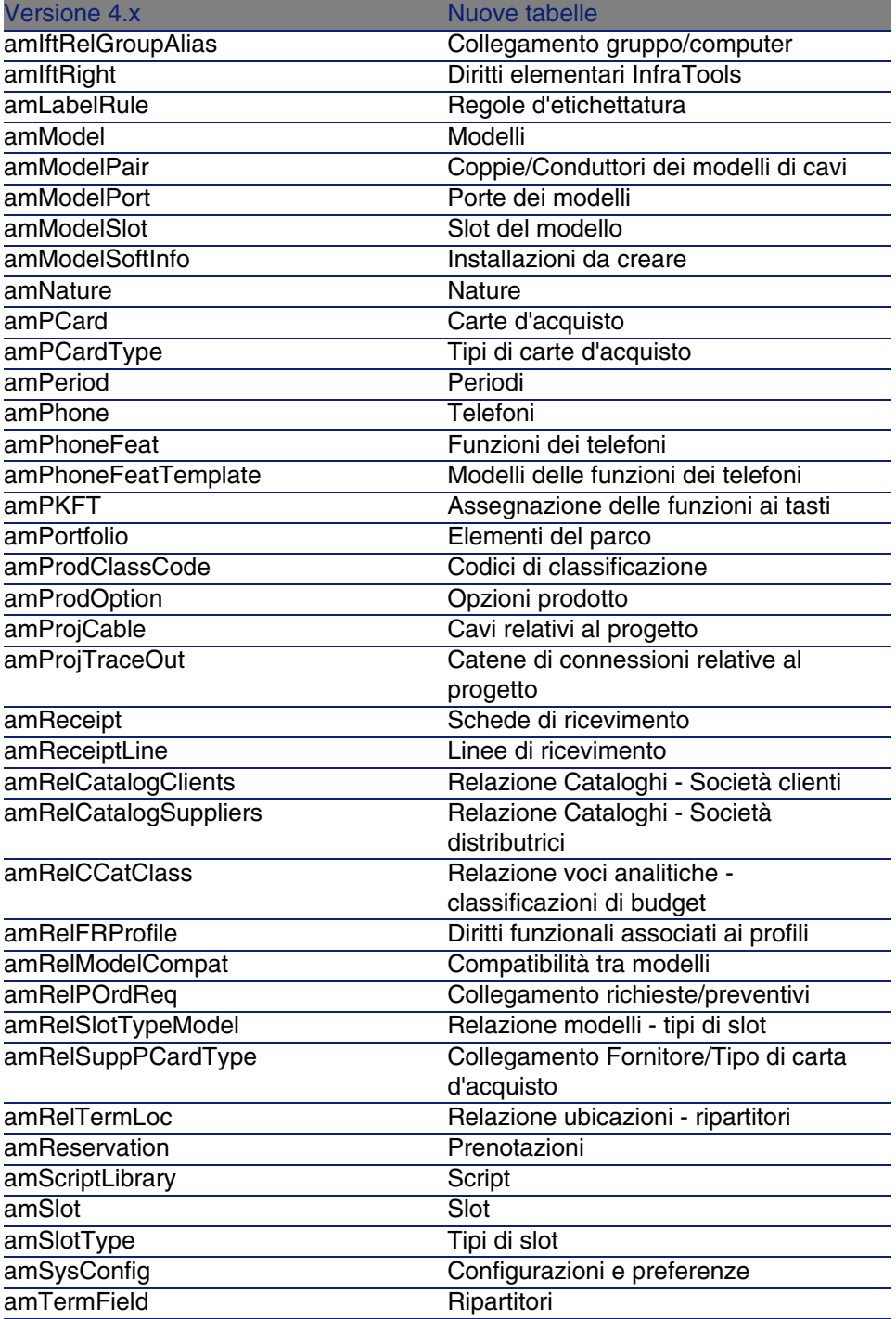

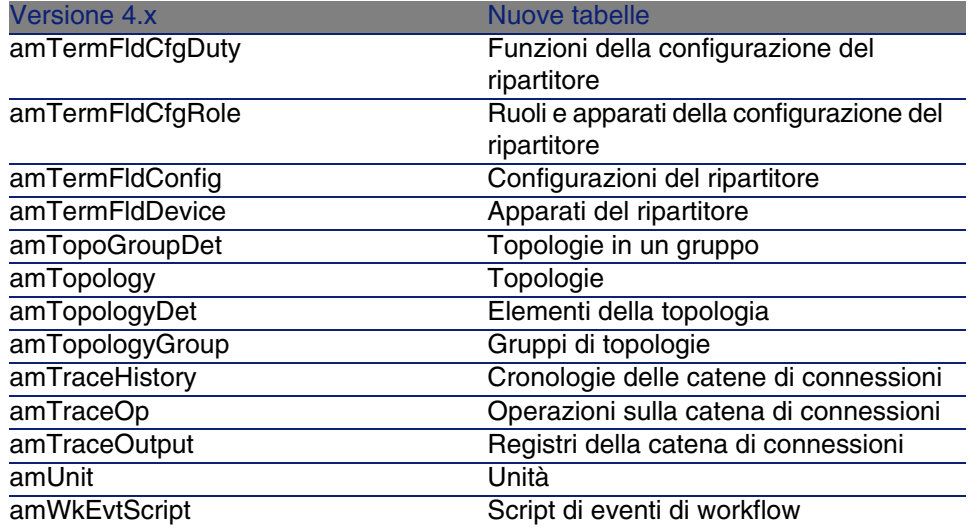

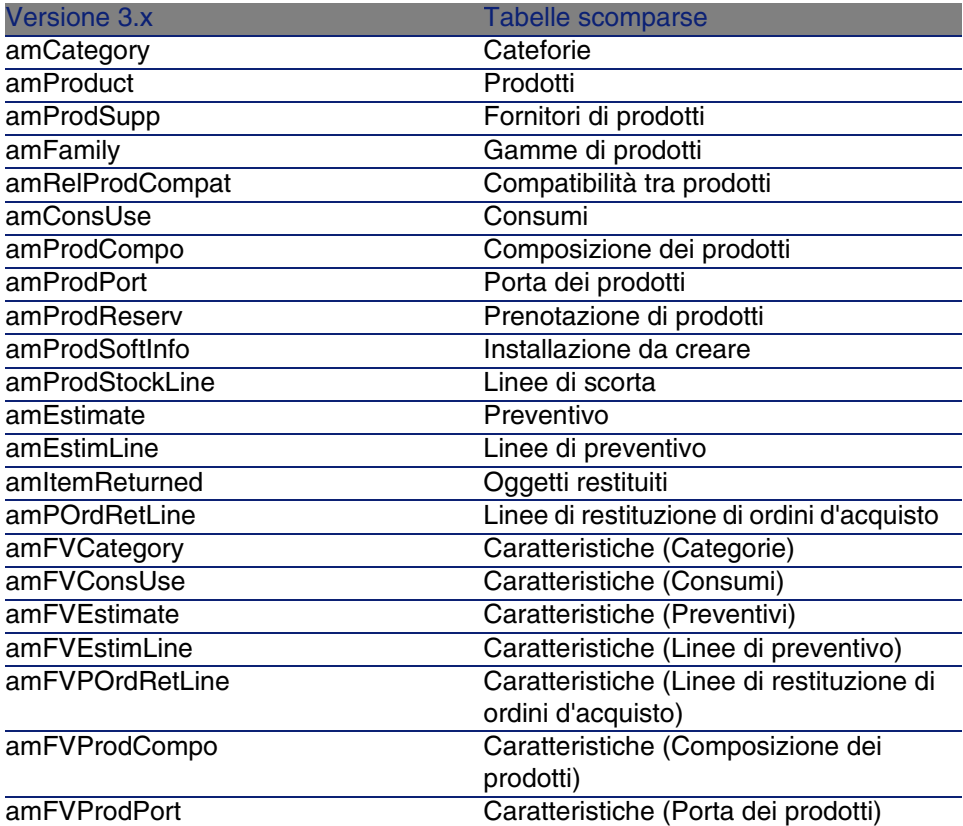

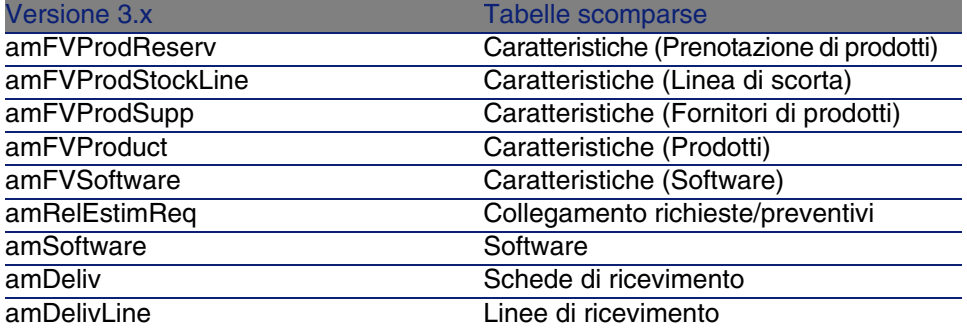

# **Indice**

### **PEREGRINE**

### <span id="page-34-0"></span>**A**

Acquisti, [15](#page-14-0) Confronto tra i moduli, [9](#page-8-2) Amministrazione, [25](#page-24-0) Confronto tra i moduli, [10](#page-9-0) Asset, [19](#page-18-0) (Vd. Anche Parco) Novità, [12](#page-11-1)

### **B**

Beni di consumo, [11](#page-10-2) Budget, [23](#page-22-0)

#### **C**

Cablaggio, [27](#page-26-0) Confronto tra i moduli, [10](#page-9-1) Cataloghi, [15](#page-14-0) , [11](#page-10-2) Categorie, [23](#page-22-0) , [11](#page-10-2) Centri di costo, [23](#page-22-0) Codici interni, [11](#page-10-2) Computer, [19 ,](#page-18-0) [13](#page-12-0) Contatori, [19](#page-18-0) Contratti - confronto tra i moduli, [10](#page-9-2) Costi (Vd. Finanze)

### **D**

Database, [29](#page-28-0) Diritti funzionali, [25](#page-24-0) Diritti utente, [25](#page-24-0)

### **E**

Elementi del parco, [19](#page-18-0) , [11](#page-10-2) Esercizi, [23](#page-22-0)

#### **F**

Finanze, [23](#page-22-0) Confronto tra i moduli, [10](#page-9-3) Fornitori, [15](#page-14-0)

#### **H**

Hardware (Vd. Parco)

### **I**

ini (file), [25](#page-24-0) Installazioni, [19](#page-18-0) Interventi, [18](#page-17-2)

### **L**

Leasing (Vd. Contratti)

Licenze, [19](#page-18-0) Lotti, [11](#page-10-2)

#### **M**

Marche, [11](#page-10-2) Modelli, [15 ,](#page-14-0) [11](#page-10-2) Moduli Confronto, [9](#page-8-1) Espansione, [9](#page-8-0)

### **N**

Nature, [11](#page-10-2)

#### **O**

Ordini, [15](#page-14-0)

### **P**

Parco Concetti, [11](#page-10-0) Confronto tra i moduli, [9](#page-8-3) Periodi, [23](#page-22-0) Personalizzazioni, [25](#page-24-0) Preventivo, [15](#page-14-0) Prodotti, [15 ,](#page-14-0) [11](#page-10-2) Profili, [25](#page-24-0)

#### **R**

Ricevimenti, [15](#page-14-0) Richieste, [15](#page-14-0) Richieste interne, [18](#page-17-3) Rifatturazioni, [23](#page-22-2) Riferimenti del catalogo, [15](#page-14-0)

### **S**

Software, [19](#page-18-0)

### **T**

Tabelle, [29](#page-28-0) Telefoni, [13](#page-12-0)

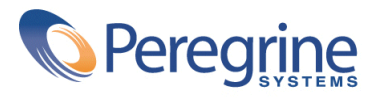